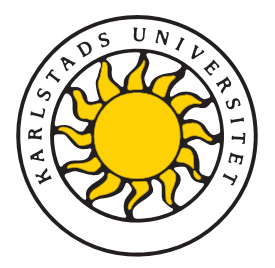

Fakulteten för ekonomi, kommunikation och IT Avdelningen för Datavetenskap

## Mathias Andersson och Henrik Bäck

# Flerpunktspekskärm med användargränssnitt för multipla operationer

Multi-touch screen with interface for multiple operations

> Examensarbete 30 poäng Civilingenjörsprogrammet IT

> > Datum/Termin: XX-XX-XX Handledare: Katarina Asplund Examinator: Donald. F. Ross Ev. löpnummer: X-XX XX XX

Karlstads universitet 651 88 Karlstad Tfn 054-700 10 00 Fax 054-700 14 60 Information@kau.se www.kau.se

Denna uppsats är skriven som en del av det arbete som krävs för att erhålla en civilingenjörsexamen i datavetenskap. Allt material i denna rapport, vilket inte är mitt eget, har blivit tydligt identifierat och inget material är inkluderat som tidigare använts för erhållande av annan examen.

Mathias Andersson

Henrik Bäck

Godkänd, Date of defense

Opponent: NN

Handledare: Katarina Asplund

Examinator: Donald F. Ross

## Sammanfattning

Svenskt abstrakt här

# **Multi-touch screen with interface for multiple operations**

Put the text of your english abstract here

## **Tack**

Ett stort tack till Magnus Andersson för tillverkningen av den låda som all hårdvara monterats i.

## **Innehåll**

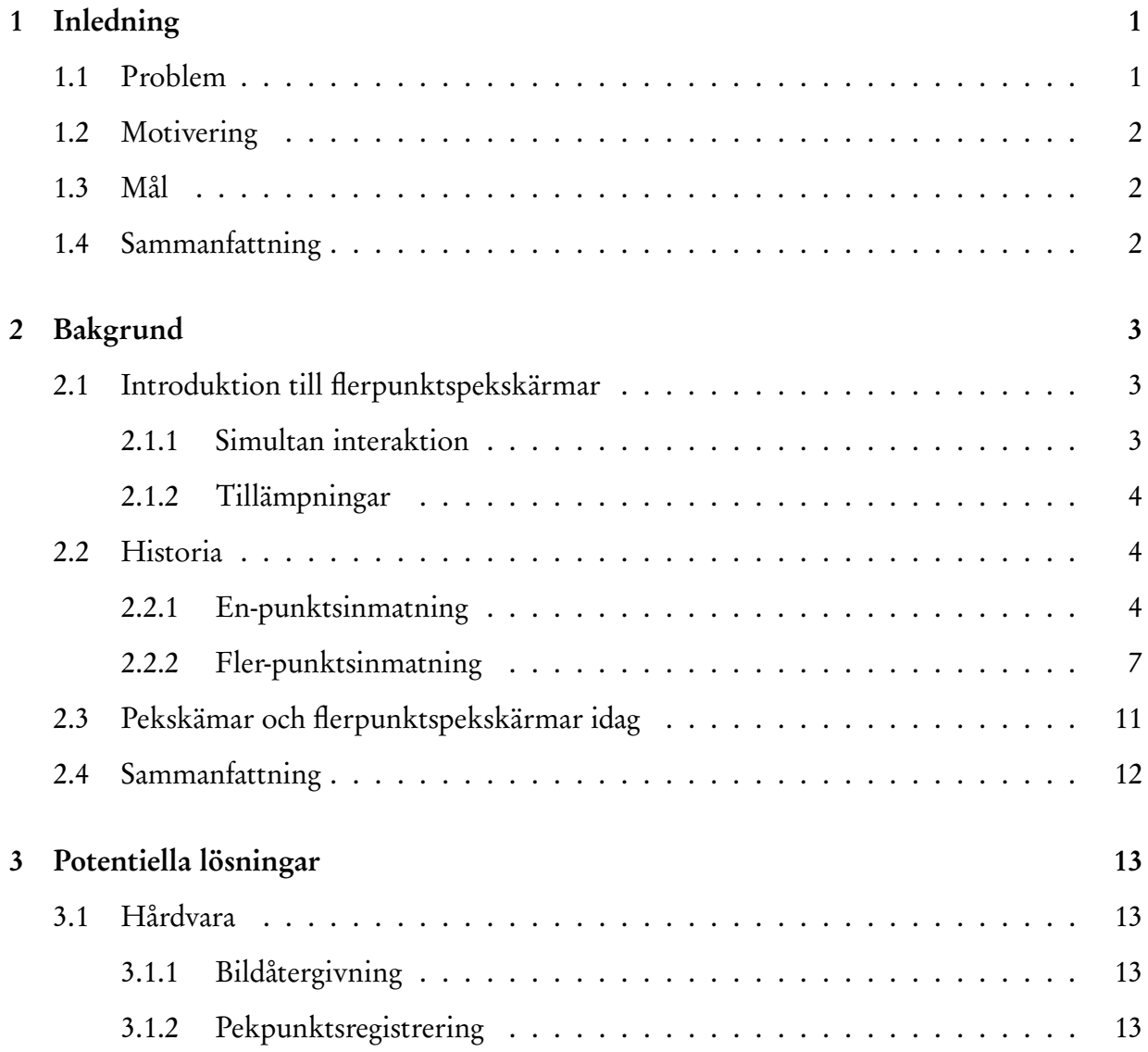

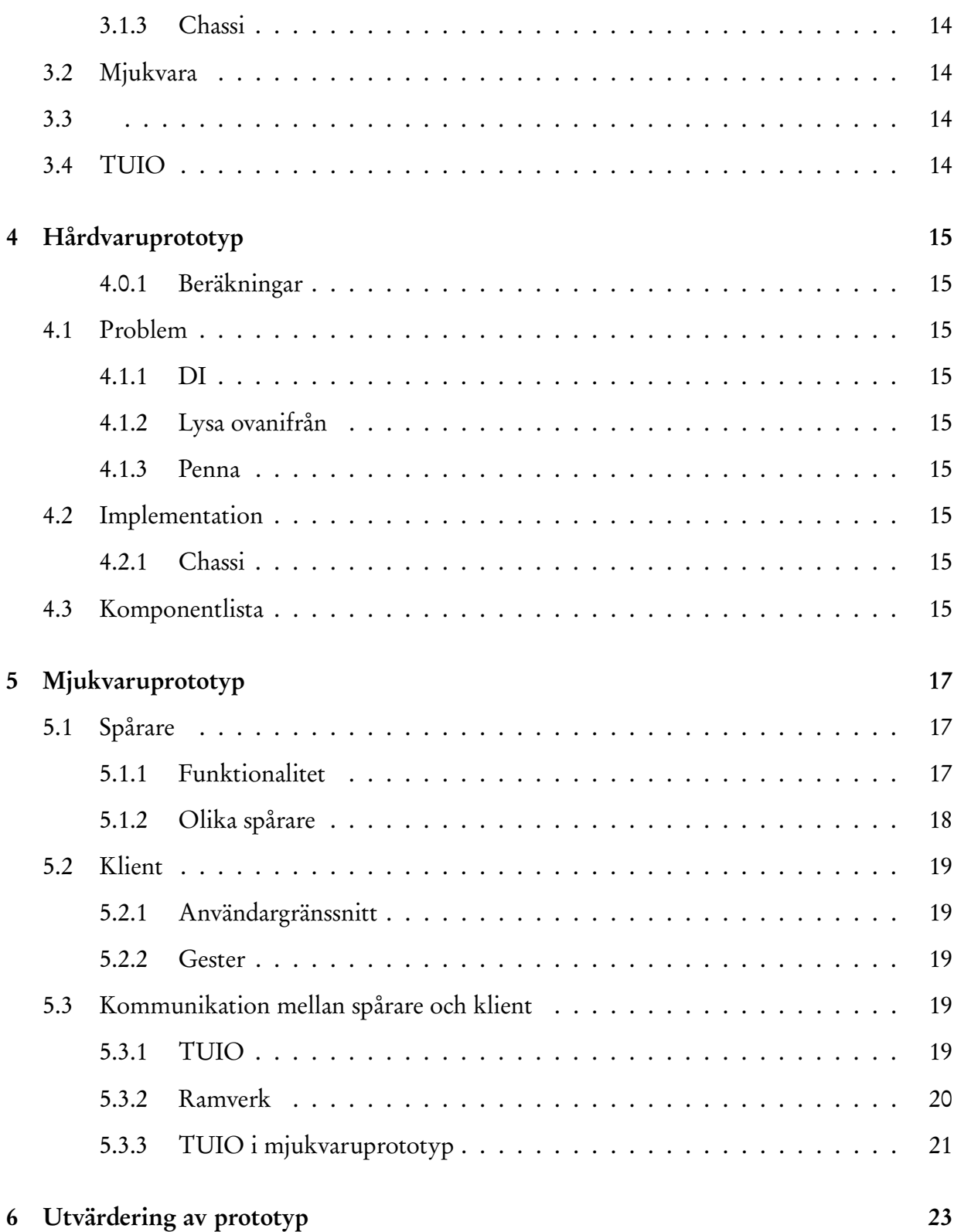

7 Slutsats 25

Litteraturförteckning 27

## **Figurer**

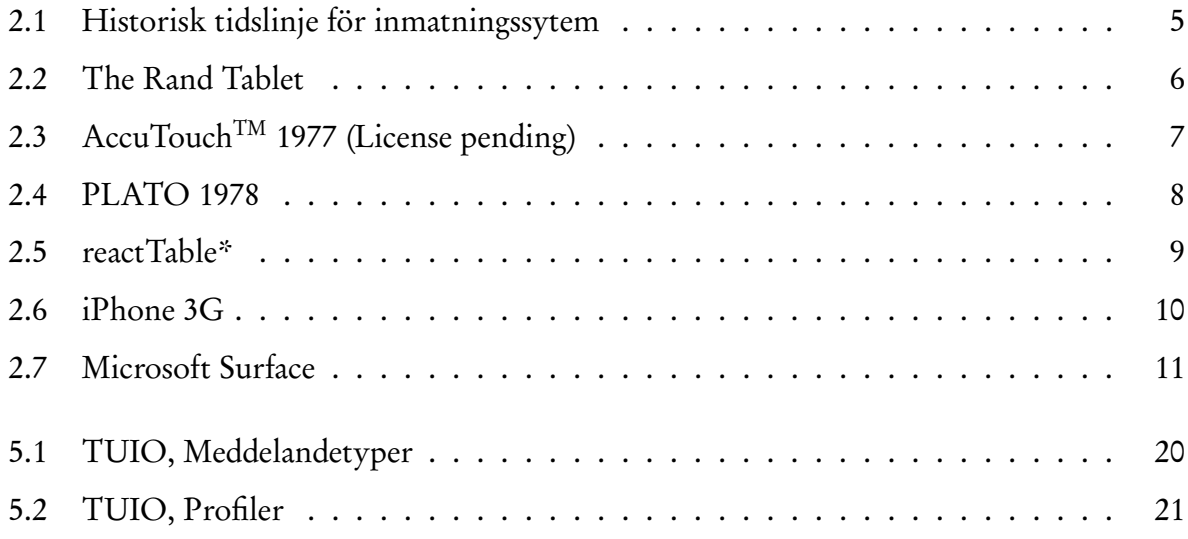

## **Tabeller**

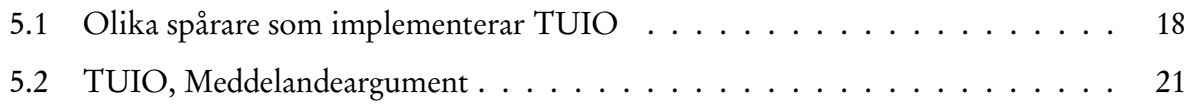

## **Kapitel 1 Inledning**

Den här uppsatsen kommer att visa hur man kan lösa problemet med att flera användare simultant kan interagera med ett system via en och samma in-dataenhet. Som in-dataenhet kommer en flerpunktspekskärm<sup>1</sup> att användas. Flerpunktspekskärmen kommer att konstrueras från standardkomponenter. En applikation kommer att utvecklas för att demonstrera delar av den funktionalitet som flerpunktspekskärmen tillhandahåller.

### **1.1 Problem**

#### dyrt

#### försäljning???

En utmaning inom försäljning är att sälja icke fysiska produkter, så som exempelvis resor. Att kunna presentera icke fysiska produkter på ett interaktivt sätt ger säljaren möjlighet att anpassa presentation och dessutom låta kunden vara delaktig i anpassningen. En nuvarande teknik är att använda sig av en dator för demonstration av produkterna. En sådan dator skulle kunna vara utrustad med en pekskärm för att ge mer direkt manipulation av objekt än vad som är möjligt med tangentbord och mus [23]. Pekskärmen kan enbart ta emot indata från en samtidig användare och dessutom kan inte inmatningen innehålla mer än en in-datapunkt (koordinat).

För att lösa problemet med simultan interaktion från ett flertal användare kan pekskrämen utvecklas. Istället för att skärmen enbart kan ta emot en in-datapunkt (koordinat) måste den

<sup>&</sup>lt;sup>1</sup>Engelska: Multi-Touch Screen, ej officiell översättning dock korrekt enligt Svenska Datatermsgruppen [4].

ta emot flera. En sådan förändring skulle medföra nya möjligheter för hur inmatning kan ske och vilka operationer som kan utföras [20].

En säljare som exempelvis visar bilder på produkter får då möjlighet att förstora, förminska samt rotera bilderna med fingrarna på skärmen, utan att använda speciella skalnings- eller roteringsverktyg. Säljaren kan till och med ha en 3D-modell av den icke fysiska varan som denne eller kunden kan navigera på genom att enbart använda fingrarna på ytan.

### **1.2 Motivering**

Varför blir detta bra? Bättre än ngn annan? Likvärdigt? Varför görs jobbet? Dyrt med andra?

### **1.3 Mål**

Målet med den här uppsatsen är lösa problemet med att flera användare simultant kan interagera med ett och sammas system via samma in-data enhet. Målet består av två delar, en hårdvaruoch en mjukvarudel.

allmänt om vad hårdvaran och mjukvaran är

### **1.4 Sammanfattning**

För att flera användare simultant ska kunna interagera med ett och samma system krävs att in-dataenheten och mjukvaran är konstruerad för detta syfte. För att lösa problemet kommer en in-dataenhet, flerpunktspekskärm, samt en mjukvara att konstrueras anpassad för denna tillämpning.

## **Kapitel 2 Bakgrund**

Flerpunktspekskärmar är ingen ny teknik men det är först nu som de har kommit till användning i olika applikationer [24]. I det här kaptilet kommer en introduktion till begreppet flerpunktspekskärmar att ges. Utöver detta kommer en kort historik om olika inmatningsmetoder, relaterade till pekskärmar eller flerpunktspekskärmar, att ges.

### **2.1 Introduktion till flerpunktspekskärmar**

Till skillnad från pekskärmar har flerpunktspekakärmar, som tidigare nämnt, möjlighet att ta emot flera simultana pekpunkter. Det är även så att pekskärmar har egenskapen att de operationer en användare utför på ett objekt, med hjälp av pekskärmen, är direkt manipulation av objektet. För en ovan användare blir det då lättare för dennes hjärna att att koordinera händerna och synintrycket vid användande av pekskärmar än vid användande av tangentbord och mus. [23] [24]

#### **2.1.1 Simultan interaktion**

Möjligheten att kunna använda två händer när ett problem utforskas är naturligt. Det går därför fortare att utföra en viss åtgärd med två händer än med en [20]. <mark>Här måste mjukvaran utvecklas eftersom</mark>

Två personer samtidigt vill manipulera objekt i ett system

#### **2.1.2 Tillämpningar**

Flerpunktspekskärmar kan ha många olika användningsområden.

De lämpar sig exempelvis bra som interaktiva whiteboards då de har möjlighet att ta emot inmatningar från flera samtidiga användare. Detta gör att flera personer samtidigt kan använda tavlan. Till skillnad från en vanlig whiteboard får man dessutom möjlighet att kunna lagra den information som matats in och på så sätt göra informationen på tavlan bestående.

Från whiteboard är steget inte alls långt till anslagstavlor. Det skulle kunna gå att tillverka stora anslagstavlor där flera personer samtidigt kan läsa och sätta upp digitala anslag. Anslagstavlorna skulle kunna användas på företag, skolor eller i köpcentrum.

I presentationssammanhang finns flera andra tänkbara användningsområden. I nyhetssändningar analyseras olika scenarion i direktända program. Exempelvis skulle en väderkarta inte behöva vara animerad i förväg för att visa närmare vyer av områden. Presentatören skulle i stället kunna navigera i kartan med bara händerna.

Tekniken lämpar sig också inom design. Det finns en fördel med att kunna arbeta med båda händerna när man gör kurvor. Det mer naturligt att arbeta med två händer och därmed går det också både enklare och fortare att utföra uppgifter [20]. Exempel på en teknik som passar in här är "TapeDrawing" och man slipper då problemet med att omsätta analoga ritningar digitalt senare.

### **2.2 Historia**

Alternativa inmatningsmetoder till tangentbordet har funnits i över 50 år. I detta avsnitt presenteras historiska hållpunkter inom områden som kan relateras till pekskärmar och flerpunktspekskärmar samt lite information kring dem. Figur 2.1 visar hållpunkter i historien.

#### **2.2.1 En-punktsinmatning**

I detta avsnitt kommer inmatningsmetoder relaterade till pekskärmar att presenteras.

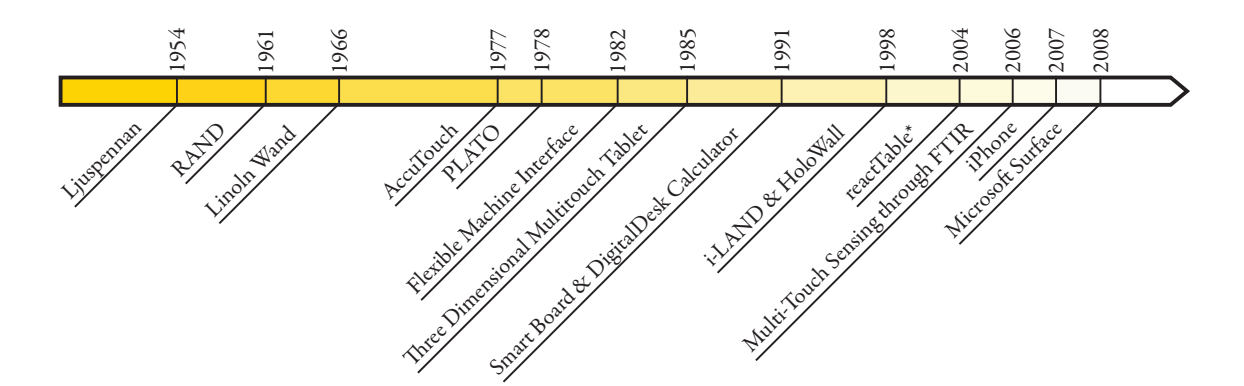

Figur 2.1: Historisk tidslinje för inmatningssytem

1954 introducerades ljuspennan som inmatningsmetod [18]. Med ljuspennan arbetade användaren direkt på skärmen med en för ändamålet utvecklad penna. Pennan hade en inbyggd ljussensor som kände av när CRT-skärmens katodstråle träffade densamma. Katodstrålens position är känd och utifrån denna information kan man härleda pennans position i två dimensioner.

THE RAND TABLET, se figur 2.2, lanserades 1961 [3] och hade en 10 gånger 10 tum stor yta vilken kunde läsa diskreta punkter i planet. Ytan bestod av en elektriskt laddad platta. På ytan användes en speciell penna (sond) för att göra inmatningar. Pennan hade en tryckkänslig spets för att simulera en verklig penna och på så sätt mata in data i tre dimensioner. Då inmatning och utmatning var fysiskt separerade kan THE RAND TABLET främst liknas vid dagens ritbord (tablet)[5].

1966, fem år efter RAND, utvecklades en in-dataenhet kallad THE LINCOLN WAND [15], där användaren kunde peka direkt på skärmen. Fortfarande används en speciell penna för att göra kopplingen mellan pekpunkten på skärmen och datorn. Pennan var utrustad med en ultraljudsmottagare och dess position gick att utläsa i tre dimensioner, till skillnad från ljuspennans två dimensioner. Tekniken fungerar, i kort, så att skärmen har fyra stycken inbyggda ultraljudssändare som periodiskt sänder ut en ultraljudssignal. När användarens penna tar emot ljuden från sändarna kan tiden beräknas för varje sändare. På så sätt kunde positionen

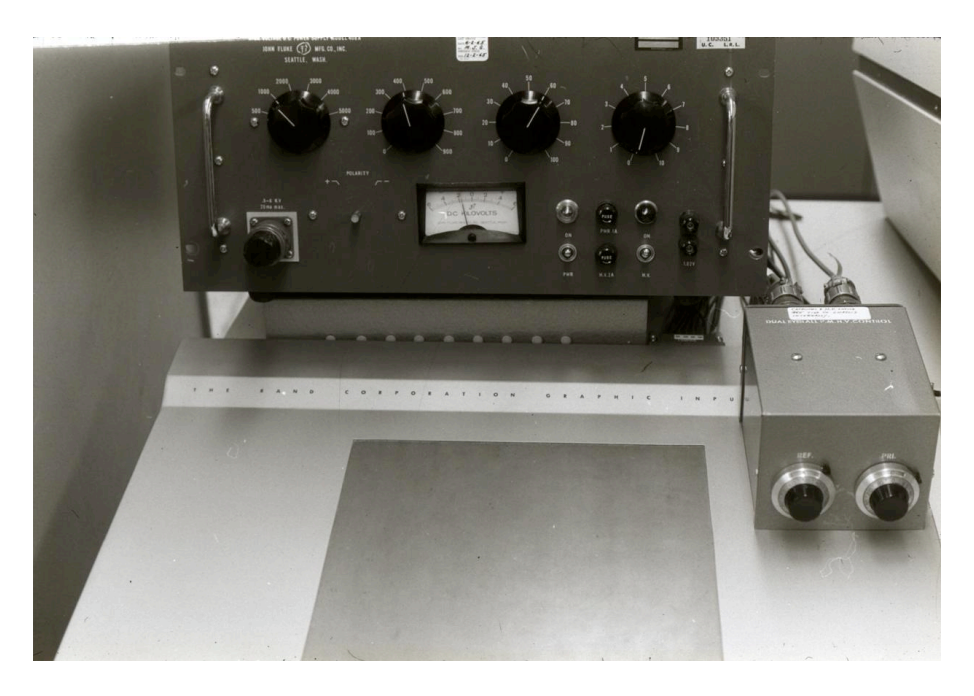

Figur 2.2: The Rand Tablet

för pennan beräknas.

Elva år senare, 1977, tillverkades en transparent yta kallad AccuTouch<sup>TM</sup>[11], se figur 2.3, som kunde avläsa en punkt baserat på fingrets placering på skärmen. Systemet består av två lager av elektriskt ledande material. När ett finger trycker på ytan sluts en elektrisk krets mellan de två lagren. Fingrets position beräknas genom att mäta potentialen, horisontellt och vertikalt, i punkten [6].

Året efter AccuTouch, 1978, användes en pekskärm i en utbildningsprodukt vid namn PLATO [7], se figur 2.4. PLATO hade en plasmaskärm om 512 gånger 512 bilpunkter som dessutom var utrustad med möjligheten att ta emot data genom att placera ett finger på skärmen. En användare kunde på så sätt göra val i olika applikationer utan att använda tangentbordet. Pekskärmen hade en upplösning på 16 gånger 16 punkter. Detta innebar att det var möjligt att känna av 256 olika områden på skärmen. Runt skärmen placerades IR-Ljussändare och mottagare. Dessa skapade ett rutnät av ljusstrålar över skärmen. När ett finger sattes på skärmen bröts två ljusstrålar och detta gav fingrets position som vidarebefordrades till appli-

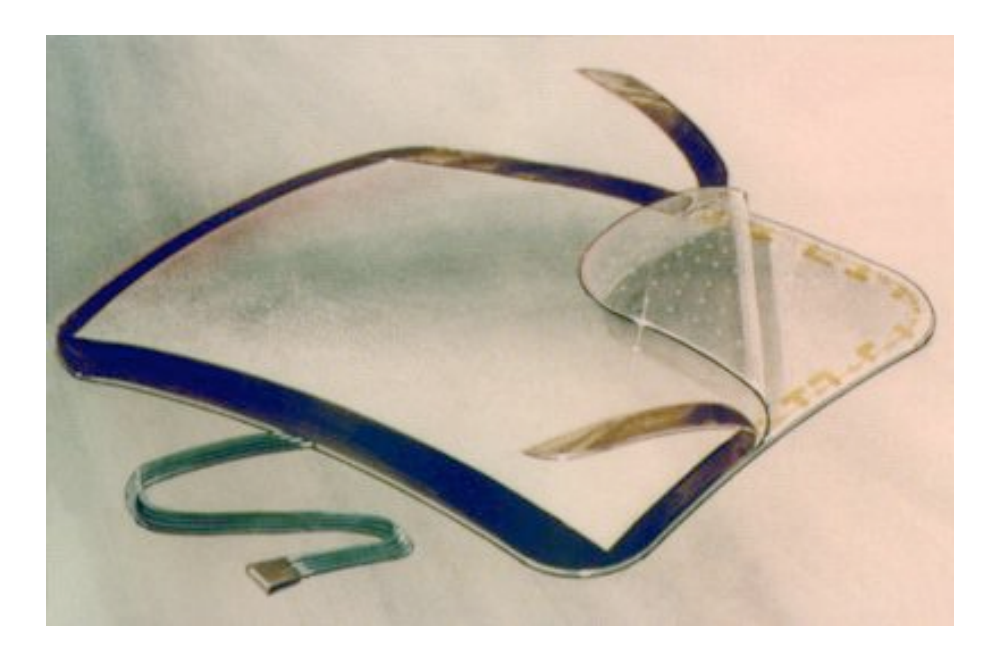

Figur 2.3: AccuTouch<sup>™</sup> 1977 (License pending)

kationen [1].

Från 1980-talet och framåt började pekskärmar leta sig in i allt fler kommersiella produkter [22]. Hewlett-Packard lanserade kommersiella arbetsstationer för personligt bruk med inbyggd pekskärm. Dessa byggde på samma teknik som den i PLATO.

Under nittiotalet, närmare bestämt 1991, presenterades Smart BOARD™. Smart BOARD, är en interaktiv whiteborard som är menad att användas i utbildningssamanhang.

#### **2.2.2 Fler-punktsinmatning**

Det här avsnittet kommer presentera inmatningsmetoder relaterade till flerpunktspekskärmar.

Redan 1982 togs en prototyp fram för att kunna känna av flera simultana inmatningspunkter från en eller flera användare. Prototypen fick namnet The Flexible Machine Interface [22] och fungerade genom bildinläsning. En yta läses av med en kamera och fingrarna uppträder som svarta punkter som kameran kan avläsa.

Tre år senare, 1985, presenterades en yta med möjlighet att ta emot flera samtidiga punk-

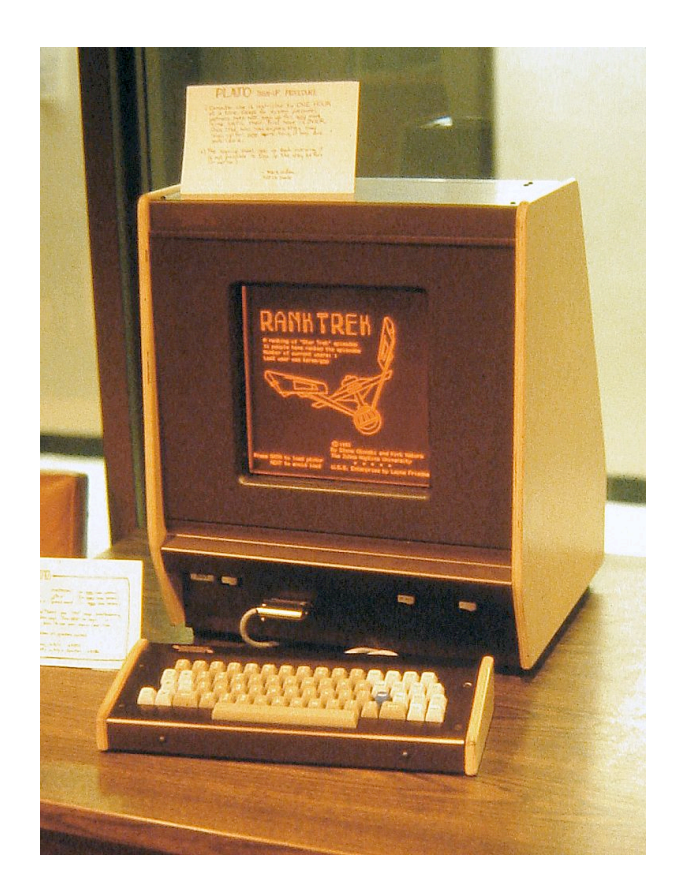

Figur 2.4: PLATO 1978

ter och som dessutom talar om graden av kontakt [16]. Ytan, som var indelad i 64 gånger 32 punkter, tillät att användaren arbetade direkt med fingrarna på ytan. Avläsningen skedde genom att ytan periodiskt skannades av med hjälp av en algoritm där punkter med lägre elektrisk laddning upptäcks. Ytan rapporterade plankoordinater samt hur hårt användaren tryckte på punkten. Detta gav en tredimensionell inmatning. Ytan kunde dock inte visa någon bild och bildskärmen var därför tvungen att placeras separat vilket gör att denna yta inte riktigt kan klassas som en äkta pekskärm.

The DigitalDesk Calculator [27] presenterades 1991. Enheten projicerade ett gränssnitt på toppen av ett bord. Bredvid projektorn fanns även en kamera som registrerade användarens rörelser över bordet och dessutom objekt på bordet. Systemet kunde då ta emot flera samtidiga inmatningar och känna igen dokument placerade på bordet.

Sju år senare, 1998, presenterades projektet i-LAND [25] . i-LAND var ett projekt där två enheter togs fram. DynaWall och InteracTable. DynaWall var en stor interaktiv whiteboard som hade möjlighetn att ta emot information från flera samtidiga användare och InteractTable var ett bord runt vilket upp till sex personer kunde stå. Bordet kunde ta emot in-data från flera samtidiga användare.

Samma år presenterades även HoloWall [17]. HoloWall var en vägg designad för att kunna ta emot fler samtidiga inmatningar men även känna igen föremål som hölls upp framför ytan. HoloWall fungerar genom att en yta projekteras bakifrån. Vid projektorn finns en kamera som filmar ytan och IR-ljus som belyser upp ytan. Kameran kan registrera det IR-ljus som reflekteras och på så sätt räkna ut pekpunkter.

Under tjugohundratalet, närmare bestämt 2004, presenterades en fungerande prototyp av reactTable\*[14], figur 2.5. reactTable\* är ett interaktivt musikinstrument som har stöd för att kunna känna igen flera fysiska objekt placerade på ytan samtidigt. Objekt identifieras optiskt med hjälp av en kamera och märkningar på varje objekt. Utifrån objekten, dess riktning och deras inbördes förhållande genereras musik [12].

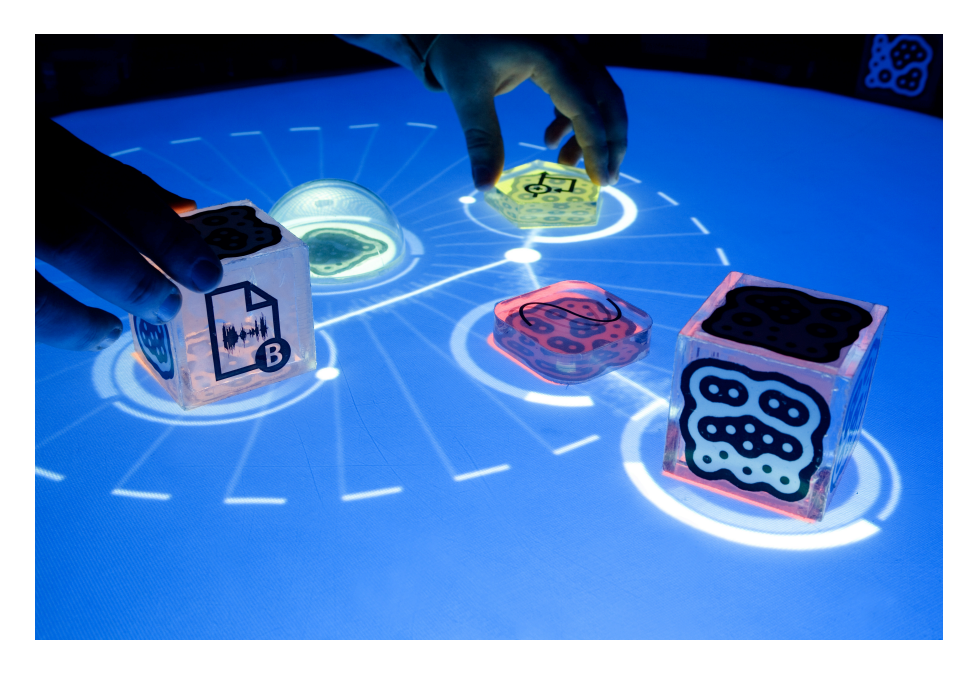

Figur 2.5: reactTable\*

De tre åren 2006, 2007 och 2008 innebar stora språng på marknaden för flerpunktspekskärmar. 2006 presenterade Jefferson Y. Han en flerpekpunktsyta som kunde konstrueras både enkelt och icke kostnadskrävande [8]. Han presenterade sina idéer på konferensen TED (Technology, Entertainment, Design)[26] vilket fick världen att öppna ögonen för vad som kan åstadkommas.

Apple iPhoneTM [9], se figur 2.6, lanserades i början av 2007 och var en av de första telefonerna med en inbyggd flepunktspekskärm.

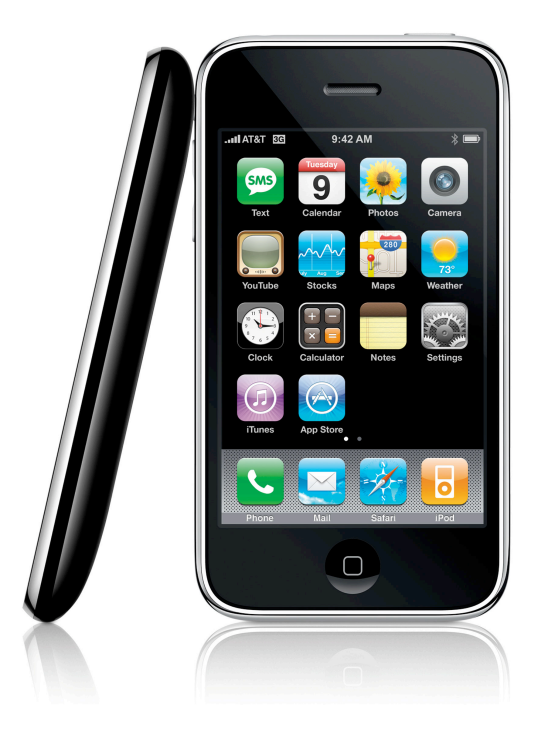

Figur 2.6: iPhone 3G

2008 levererades Microsoft® Surface<sup>TM</sup> [2], se figur 2.7, för första gången. Microsoft Surface består av att en bild projekteras bakifrån på en yta. Ytan belyses även med infrarött ljus från projektorns håll. Kameror på undersidan registrerar ytan och kan känna igen flera samtidiga användare och dessutom objekt.

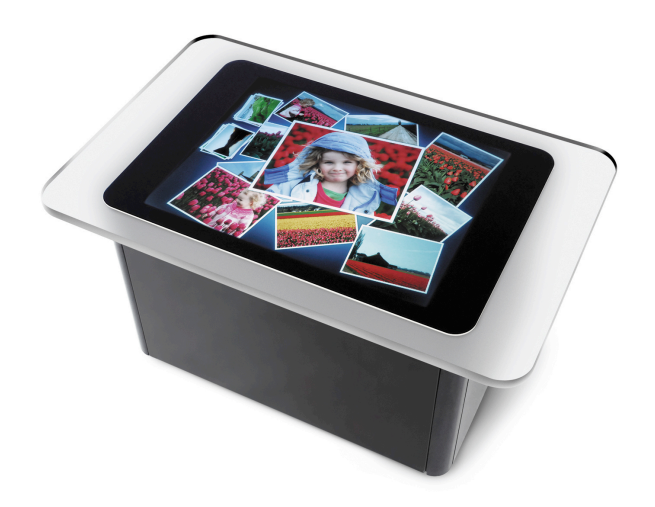

Figur 2.7: Microsoft Surface

### **2.3 Pekskämar och flerpunktspekskärmar idag**

### JÄMFÖR

Marknaden för flerpunktspekskärmar börjar idag ta fart. Microsoft® Surface<sup>TM</sup> finns idag i ett antal AT&T-butiker [2] och Apple säljer iPhone framgångsrikt [10].

Utöver dessa produkter är interaktiva whiteboards populärt i utbildningssammanhang. Här är det dock främst traditionella pekskärmar som är populära och inte flerpunktspekskärmar.

När det gäller flerpunktspekskärmar levererar ett företag vid namn N-trig ytor för detta. N-trig levererar skärmar till bland annat Dell och Intel [19] som har implementerat dem i sina datorer.

### **2.4 Sammanfattning**

Flerpunktspekskärmar ger flera fördelar före pekskärmar. Bland annat låter de användaren använda flera händer och fingrar när denne utforskar ett problem och dessutom låter de flera personer samtidigt interagera med ett system. Flerpunktspekskärmar passar inte i alla situationer. Dock kan de med fördel användas i flera specifika tillämpningar.

Pekskärmar är ingen nyhet på marknaden och så inte heller flerpunktspekskärmar. Det har funnits varianter av pekskärmar sedan 1954 och redan från början har de använts för att mata in data till olika applikationer. På senare år har pekskärmarna utvecklats så att de kan ta emot fler än en in-datapunkt.

## **Kapitel 3 Potentiella lösningar**

Varför har vi valt med skärm Varför har vi valt de bibliotek vi valt Hur är lösningen designad, hårdvara/

### **3.1 Hårdvara**

#### **3.1.1 Bildåtergivning**

Plattskärm, LCD

Projektor

#### **3.1.2 Pekpunktsregistrering**

Optisk avläsning

DI

Lysa underifrån

#### FTIR

#### Belysning i fingerhöjd

En lösning som kan fungera

#### Penna

Eftersom vi registrerar pekpunkter underifrån kan vi använda en penna. Vi bygger inte då heller bort möjlighheten att använda

- **3.1.3 Chassi**
- **3.2 Mjukvara**
- **3.3**
- **3.4 TUIO**

## **Kapitel 4 Hårdvaruprototyp**

En prototyp har tagits fram för detta projekt enligt specifikationen i avsnitt 1.3.

#### **4.0.1 Beräkningar**

### **4.1 Problem**

#### **4.1.1 DI**

Gick inget bra, vi såg inte mycket

#### **4.1.2 Lysa ovanifrån**

Potentitellt fungerar det, svaga punkter

#### **4.1.3 Penna**

Få plats

## **4.2 Implementation**

**4.2.1 Chassi**

## **4.3 Komponentlista**

## **Kapitel 5 Mjukvaruprototyp**

I detta kapitel kommer detaljerade specifikationer om mjukvaruprototypens konstruktion att förklaras. Utöver detta kommer bakomliggande tekniker för mjukvaran att förklaras. Mjukvaruprototypen kommer att använda en befintlig spårare<sup>1</sup>.

## **5.1 Spårare**

Den information som kan erhållas från hårdvaruprotypen, se kapitel 4, är en sekvens av stillbilder. För tillämpningen är de erhållna bilderna oanvändbara i sitt ursprungliga format. Användbar information utläses ur bilden genom att behandla och tolka bilden, detta är spårarens uppgift.

#### **5.1.1 Funktionalitet**

Bilden innehåller en mängd information. Enbart en delmängd av denna information är intressant för tillämpningen, exempelvis är färg inte intressant. Genom att applicera lämpliga filter på bilden gallras irrelevant information bort. Den intressanta information har olika utseende beroende på vilka förhållanden som rådde när bilden togs. På grund av detta behövs olika filter vid olika förhållanden.

Efter filtrering skall spåraren tolka och analysera den kvarvarande information. Spåraren måste identifiera pekpunkter och följa dessa mellan olika bilder i sekvensen. Till sist lämnar

<sup>1</sup>Engelska: Tracker

spåraren ifrån information om de aktiva pekpunterna och deras position.

#### Filtrering

Filtreringstekniker

#### Tolkning och analys

För att kunna finna de pekpunkter som är intressanta finns, förutom den aktuella bilden, en referensbild. Referensbilden är tagen av kameran när inga pekpunkter finns aktiva. Genom att subtrahera informationen i referensbilden från den aktuella bilden har all bakgrundsinformation tagits bort [21].

För att spåraren skall kunna Behandla med filter Tolkar resultatet Meddelar vilka blobar (kontrulös i

#### **5.1.2 Olika spårare**

Det finns flera spårare med öppen källkod som kan användas. Spårarna implementerar olika sätt att lämna i från sig data, gemensamt för de som studerats är att de implementerar TUIO. TUIO, se avsnitt 5.3.1, är ett välspecificerat protokoll för nätverksbaserad kommunikation mellan spårare och klient. I tabell 5.1 finns exempel på ett antal spårare som implementerar TUIO.

| Spårare        |
|----------------|
| <b>BBTouch</b> |
| Touché         |
| TouchLib       |
| Reactivision   |

Tabell 5.1: Olika spårare som implementerar TUIO

#### Val av spårare

Till denna mjukvaruprototyp har spåraren Touché valts men vilken spårare som helst, som implementerar TUIO, kan användas.

### **5.2 Klient**

- **5.2.1 Användargränssnitt**
- **5.2.2 Gester**

### **5.3 Kommunikation mellan spårare och klient**

Klienten måste få information om pekpunkter från spåraren. Hur spåraren tillhandahåller denna information till klienten kan variera beroende på implementation.

#### **5.3.1 TUIO**

TUIO [13] är ett protokoll för kommunikation mellan spårare och klient. Protokollet arbetar över valfritt transportprotokoll, men UDP används med fördel. Fördelen med TUIO är att det är framtaget enbart för syftet att förmedla information om optiskt identifierade objekt.

TUIO utvecklades som en del av reactTable\* [14], se avsnitt 2.2.2, och bygger på OSCprotokollet. Detta gör det möjligt att använda TUIO på alla enheter som har stöd för OSC, exempelvis Flash [13].

#### **OSC**

OSC [29], OpenSound Control, är ett protokoll för kommunikation mellan datorer och multimediaenheter som exempelvis synthar. OSC är optimerat för nätverkskommunikation och är konstruerat för klient/server-kommunikation. OSC är utöver detta oberoende av vilket transportprotokoll som används.

OSCs datablock kallas för paket och ett paket innehåller ett eller flera meddelanden. Ett meddelande består av en adress, en typ samt noll eller fler argument. De datatyper som stöds enligt OSC är ASCII-strängar, 32-bitars flyttal ,heltal (integer) samt 64-bitars tidstämplar och binär data [29] [28].

Adressen i meddelandet ger destinationen [28], adresserna är inte förbestämda i protokollet vilket gör att man kan skapa nys sorters adresser. Adressen är uppbygd av noder som är separerade med ett "/", ex. "/sverige/karlstad/universitetsgatan". Sista noden i adressen är mottagaren av meddelandet.

#### TUIO över OSC

TUIO definierar en uppsättning meddelanden i OSC, se figur 5.1, med uppgift att förmedla information om objekt. I huvudsak finns två meddelandetyper. En meddelandetyp, *alive*, talar om vilka objekt som befinner sig på ytan. En annan meddelandetyp, *set*, talar om information om de objekt som är placerade på ytan. Utöver dessa definierar TUIO ett meddelande som talar om sekvensnummer (fseq) samt ett meddelande med namnet på servern (source). [13]

> /tuio/[profileName] source name /tuio/[profileName] set [sessionID parameterList] /tuio/[profileName] alive [list of active sessionIDs] /tuio/[profileName] fseq [int32]

> > Figur 5.1: TUIO, Meddelandetyper

TUIO-meddelanden är uppdelade i profiler, se figur 5.2. Profilnamnet finns lagrad i OSCadressen och är där ändnoden. Profilen föregås av "/tuio/". [13]

Varje meddelandetyp har ett antal argument, dessa framgår av figur 5.1. [13]

#### **5.3.2 Ramverk**

Ramverk kan användas att länk mot

```
2D Interactive Surface
   /tuio/2Dobj set s i x y a X Y A m r
   /tuio/2Dcur set s x y X Y m
2.5D Interactive Surface
   /tuio/25Dobj set s i x y z a X Y A m r
   /tuio/25Dcur set s x y z X Y Z m
3D Interactive Surfaces
   /tuio/3Dobj set s i x y z a X Y Z A B C m r
   /tuio/3Dcur set s x y z X Y Z m
raw profile
   /tuio/raw_[profileName]
   /tuio/raw_dtouch set i x y a
custom profile
   /tuio/_[formatString]
   /tuio/_sixyP set s i x y 0.5
```
Figur 5.2: TUIO, Profiler

|         | sessionID, temporary object ID, int32                   |
|---------|---------------------------------------------------------|
|         | classID (e.g. marker ID), int32                         |
| x, y, z | position, float 32, range 01                            |
| a, b, c | angle, float 32, range 02PI                             |
| X, Y, Z | movement vector (motion speed and direction), float32   |
| A, B, C | rotation vector (rotation speed and direction), float32 |
| m       | motion acceleration, float32                            |
|         | rotation acceleration, float32                          |
|         | free parameter, type defined by OSC packet header       |

Tabell 5.2: TUIO, Meddelandeargument

#### **5.3.3 TUIO i mjukvaruprototyp**

Mjukvaruprototypen använder sig enbart av en profil från TUIO. Profilen som används är "/tuio/2Dcur" eftersom unikt identifierbara objekt inte är intressant i denna implementation.

#### BBOSC

För mjukvaruprototypen har biblioteket BBOSC används för att ta emot och behandla OSCmeddelanden över nätverk. Biblioteket tar emot alla slags OSC-meddeleanden och en filtrering måste göras för att se till att endast läsa den profil som är intressant.

```
for (BBOSCMessage* the Message in messages)
\{if ([[[theMessage address] address] isEqualToString:@"/tuio/2Dcur"
        \{//Ta hand om meddelande
        \big\}\big\}
```
## **Kapitel 6 Utvärdering av prototyp**

## **Kapitel 7 Slutsats**

## **Litteraturförteckning**

- [1] Bill Buxton. Internetsida, Sep 2008. Multi-Touch Systems that I Have Known and Loved.
- [2] Microsoft Corporation. Microsoft Surface, Sep 2008. http://www.microsoft.com/surface, läst Sept. 2008.
- [3] RAND CORPORATION. Rand 2007 annual report. Årsrapport, 2007.
- [4] Anders Lotsson DATATERMSGRUPPEN KTH. E-post mellan anders lotsson och henrik bäck. Sep 2008.
- [5] M.R Davis and T.O Ellis. The rand tablet: A man-machine communication device. pages 1–21, May 1964.
- [6] Morrison et al. Passive touch system and method of detecting user input. Patent 20 070 075 982, United States Patent and Trademark Office, Apr 2007.
- [7] M Grossman and D Walter. Teaching with interactive computer capabilities (plato: Computer-based education for animal breeding). *Dairy Sci*, (61):1308 – 1311, Sep 1978.
- [8] Jefferson Y Han. Low-cost multi-touch sensing through frustrated total internal reflection.
- [9] Apple Inc. Pressmedelande, SAN FRANCISCO, MACWORLD, Jan 2007. http://www.apple.com/pr/library/2007/01/09iphone.html, läst Sept. 2008.
- [10] Apple Inc. Pressmedelande, California, CUPERTINO, Jul 2008. http://www.apple.com/pr/library/2008/07/14iphone.html, läst Sept. 2008.
- [11] Tyco Electronics Inc. Internetsida, Sep 2008. http://www.elotouch.com/AboutElo/History, läst Sept. 2008.
- [12] S Jordà. Sonigraphical instruments: from fmol to the reactable. *Proceedings of the 2003 conference on New interfaces for . . .* , Jan 2003.
- [13] M Kaltenbrunner, T Bovermann, and R Bencina. Tuio: A protocol for table-top tangible user interfaces. *Proc. of the The 6th Int'l Workshop on Gesture in Human- . . .* , Jan 2005.
- [14] M Kaltenbrunner, G Geiger, and S Jordà. Dynamic patches for live musical performance. *Proceedings of the 2004 conference on New interfaces for . . .* , Jan 2004.
- [15] G Roberts Lawrence. The lincoln wand. *Proceedings of the AFIPS Fall Joint Computer Conference*, pages 223–227, Sep 1966.
- [16] S.K Lee, W Buxton, and K.C Smith. A multi-touch three dimensional touch-sensitive tablet. *C H I ' 85 PROCEEDINGS*, pages 21–25, 1985.
- [17] Nobuyuki Matsushita and Jun Rekimoto. Holowall: designing a finger, hand, body, and object sensitive wall. *UIST 97*, pages 209–210.
- [18] Brad A Myers. A brief history of human computer interaction technology. *ACM interactions*, 5(2):44–54, Mar 1998.
- [19] N-trig. Pressmedelande, N-trig's DuoSense™ Digitizer Embedded in Intel's New UrbanMax Mobile Computer, Aug 2008. http://www.ntrig.com/Content.aspx?Page=PressReleases&PressReleaseId=315, läst Sept. 2008.
- [20] Russell Owen, Gordon Kurtenbach, George Fitzmaurice, Thomas Baudel, and Bill Buxton. When it gets more difficult, use both hands – exploring bimanual curve manipulation. page 8, Mar 2005.
- [21] J Rekimoto and N Matsushita. Perceptual surfaces: Towards a human and object sensitive interactive display. *Workshop on Perceptual User Interfaces (PUI'97)*, Jan 1997.
- [22] Dan Saffer. *Interactive Gestures: Designing Gestural Interfaces*. O'REILLY, 2008.
- [23] B Shneiderman. Touch screens now offer compelling uses. *IEEE Software*, 8(2):93–94, Mar 1991.
- [24] Ben Shneiderman and Cathrene Plaisant. *Designing the user inteface*. Addison-Wesley, fourth edition.
- [25] Norbert A Streitz, Jörg Geißler, Torsten Holmer, Shinichi Konomi, Christian Müller-Tomfelde, Wolfgang Reischl, Petra Rexroth, Peter Seitz, and Ralf Steinmetz. i-land: an interactive landscape for creativity and innovation. *Proceedings of the ACM Conference on Human Factors in Computing Systems*, pages 120–127, 1999.
- [26] Entertainment Design TED, Technology. Speakers Jeff Han: Human-computer interface designer, Sep 2008. http://www.ted.com/index.php/speakers/jeff\_han.html, läst Sept. 2008.
- [27] P Wellner. The digitaldesk calculator: Tangible manipulation on a desk top display. *ACM UIST*, pages 27–33, Nov 1991.
- [28] Matthew Wright. Open Sound Control 1.0 Specification, Sep 2002. http://opensoundcontrol.org/spec-10*.*
- [29] Matthew Wright, Adrian Freed, and Ali Momeni. Opensoundcontrol: Stateof theart 2003. *Proceedings of the 2003 Conference on New Interfaces for Musical Expression*, pages 154–159, May 2003.